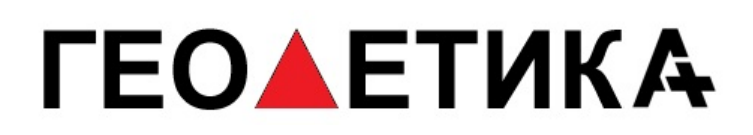

### **ПРИЕМНИК ГЕОДЕЗИЧЕСКИЙ ФАЗОВЫЙ**

### Geodetika GRC220

### **ТЕХНИЧЕСКОЕ ОПИСАНИЕ РУКОВОДСТВО ПО ЭКСПЛУАТАЦИИ**

**г. Москва 2016**

### Оглавление

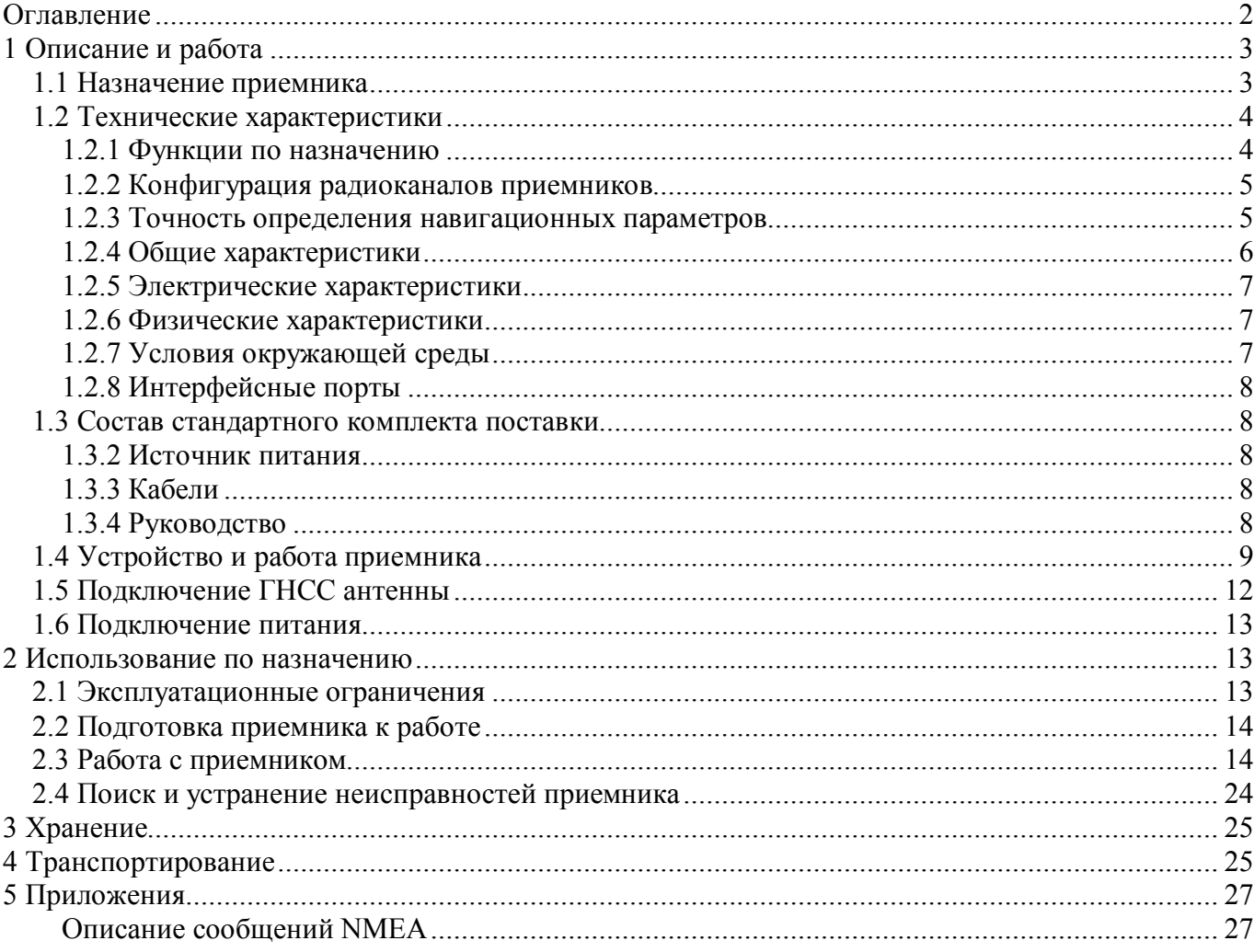

Настоящее руководство по эксплуатации распространяется на приемник геодезический фазовый GRС220 (далее по тексту – приемник).

Приемник ориентирован на решение задач высокоточного позиционирования, как в реальном времени (RTK), так и в постобработке. При незначительных габаритах и массе является прекрасным вариантом для интеграции в различные системы, обладает возможностью удаленного конфигурирования и сбора данных.

Наличие интерфейсов RS232, LAN (Ethernet), Bluetooth позволяет удобно подключать приемник к компьютеру либо контроллеру. Питание приемника осуществляется через разъем Lemo (Com1), питание подается на второй разъем Lemo (Com2) позволяет запитать подключаемое устройство, например модем, от приемника.

Наличие необходимой индикации позволяет диагностировать нарушения в работе приемника на месте.

В настоящем руководстве предполагается, что пользователь обладает достаточными знаниями по геодезии, космической навигации и имеет навыки работы с операционной системой Microsoft<sup>®</sup> Windows<sup>®</sup>.

### **1 Описание и работа**

#### *1.1 Назначение приемника*

Приемник геодезический фазовый GRС220 предназначены для решения геодезических и навигационных задач, в качестве датчика координат, вектора скорости, а также текущего времени по сигналам ГНСС ГЛОНАСС, GPS в любой точке земного шара, в любой момент времени и независимо от метеоусловий. Такого рода измерения востребованы при геодезической съемке, строительстве, картографировании, управлении подвижными объектами и любых других задач, решаемых соответствующими средствами.

Приемник выполнен в металлическом корпусе, что защищает его от повреждений при жестких условиях эксплуатации.

В приемнике установлен ГНСС модуль компании Trimble BD970.

Для выполнения функций по назначению к приемнику подключается активная фазовая ГЛОНАСС/GPS антенна, принимающая сигналы со спутников. Антенна, подключаемая к приемнику, должна иметь характеристики, указанные в п. 1.5 настоящего руководства.

Внешний вид приемника показан на рисунке 1.1.

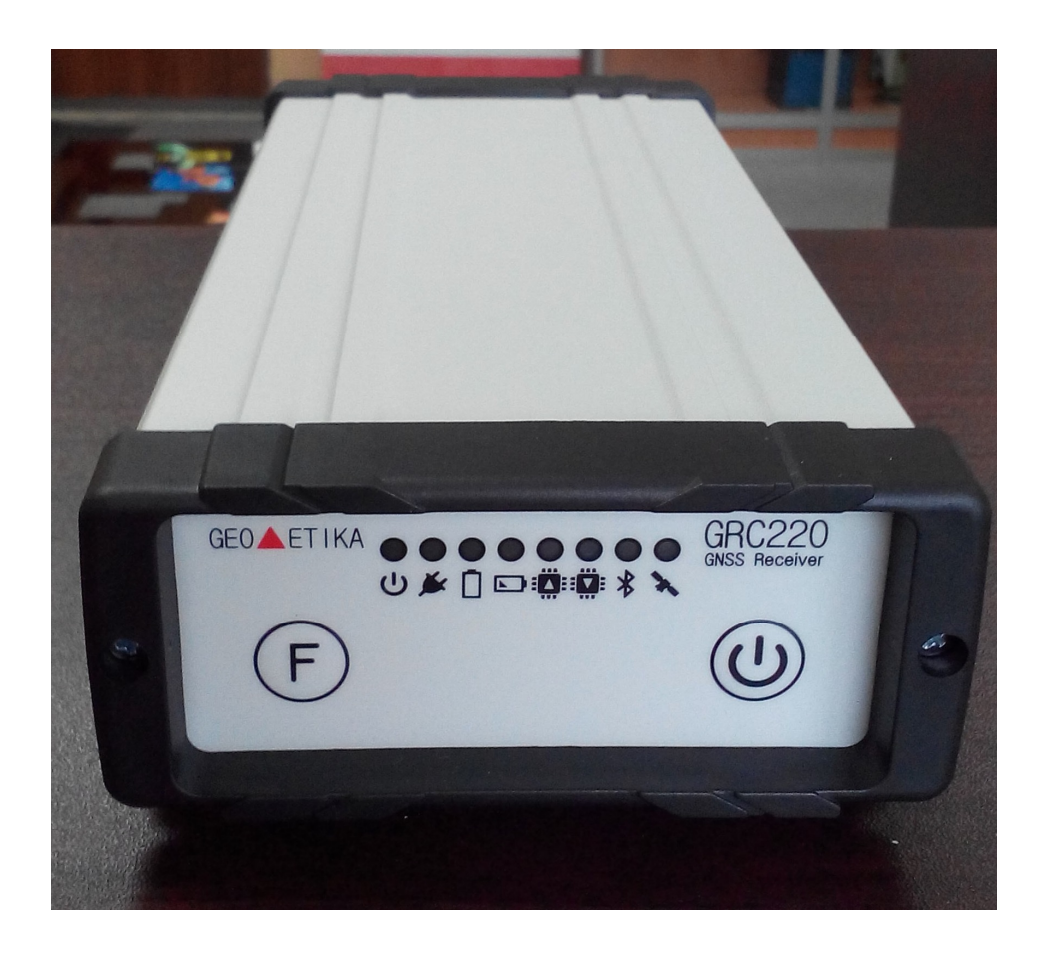

Рисунок 1.1 – Внешний вид приемника GRС220

#### *1.2 Технические характеристики*

#### **1.2.1 Функции по назначению**

Приемник, с подключенной антенной, обеспечивает решение следующих задач:

- прием и обработку сигналов ГНСС ГЛОНАСС, GPS и BeiDou;
- автоматическую непрерывную выработку трех координат (широты, долготы, высоты), времени, курса и скорости;
- выдачу во внешние устройства текущих координат в системе координат WGS-84;
- выдачу во внешние устройства данных спутниковых измерений (псевдодальности и фазы несущей);
- обновление координат с частотой до 50 Гц;
- оценку точности определения координат;
- прием, хранение и обновление альманахов ГНСС ГЛОНАСС, GPS и BeiDou;

- автоматический выбор созвездия из видимых ГНСС ГЛОНАСС, GPS и BeiDou с учетом их положения и технического состояния;
- обмен информацией с внешними устройствами по протоколу NMEA-0183 (IEC 1162) или двоичный - Trimble GSOF;
- прием и учет корректирующей информации в соответствии с рекомендациями RTCM SC-104;

#### **1.2.2 Конфигурация радиоканалов приемников**

Приемник GRС220 имеет 220 программно переключаемых универсальных канала для приема сигналов ГНСС и принимает сигналы со всех спутников, находящихся в зоне радиовидимости. Для устойчивой работы приемника необходимо, чтобы в работе было не менее 4 спутников одной системы или 2+3 спутников разных систем.

В таблице 1.1 приведены рабочие частоты приемника.

Таблица 1.1. Рабочие частоты приемника

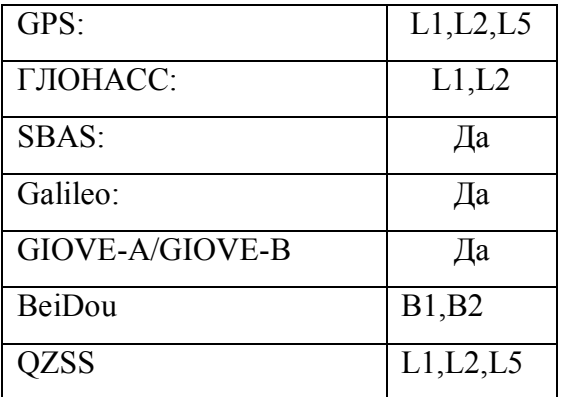

*Примечание – ниже приведены несущие частоты сигналов ГНСС разных систем:*

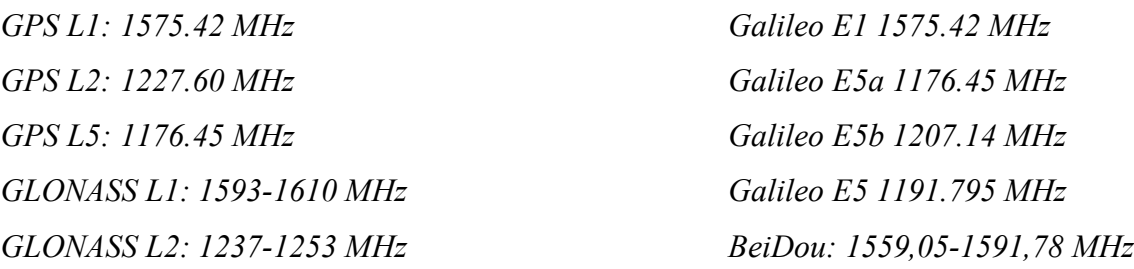

#### **1.2.3 Точность определения навигационных параметров**

Характеристики точности измерений для различных режимов измерений приведены в таблице 1.2.

Таблица 1.2. Среднеквадратическая погрешность (СКО) определения значений навигационных параметров, не более:

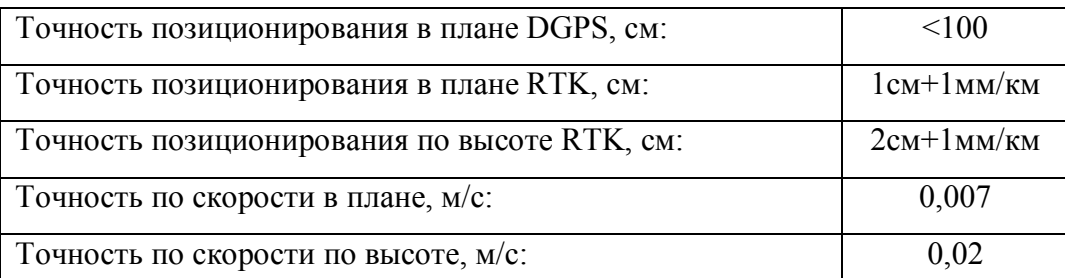

*Примечание - На точность определения текущих значений навигационных параметров влияют:* 

- *геометрическое положение спутников относительно точки приема (геометрический фактор снижения точности, GDOP);*
- *угол возвышения навигационного спутника над горизонтом;*
- *отношение сигнал/шум по каждому принимаемому сигналу;*
- *характеристика точности навигационного спутника, передаваемая в кадре эфемерид;*
- *условия распространения навигационных сигналов, а также погрешности применяемых алгоритмов их учета.*

*Точность позиционирования по высоте обычно в два раза хуже чем в плане.*

*Для оценки точности текущих значений навигационных параметров приемник вырабатывает оценку средней квадратичной погрешности, при расчете которой используются все перечисленные факторы, влияющие на точность.* 

#### **1.2.4 Общие характеристики**

В таблице 1.3 приведены общие характеристики приемника.

Таблица 1.3. Общие характеристики приемника.

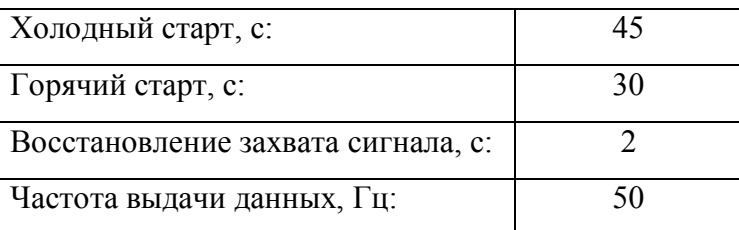

*Примечание – термин "холодный старт" используется при отсутствии альманаха и эфемерид спутников в памяти приемника, "горячий старт" - при наличии альманаха и эфемерид в памяти приемника. Текущий альманах спутников накапливается в памяти приемника при его работе, когда очередной спутник попадает в зону радиовидимости. Накопленная информация сохраняется в энергонезависимой памяти приемника даже после его выключения. Информация об* 

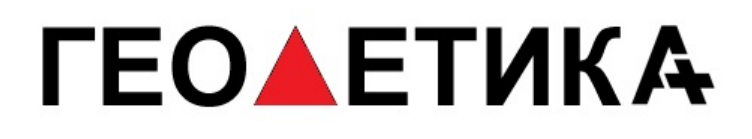

*альманахе имеет свойство "устаревать", поэтому после длительного перерыва в работе приемник инициализируется по алгоритму "холодного старта".* 

#### **1.2.5 Электрические характеристики**

Питание приемника осуществляется напряжением постоянного тока от любого источника соответствующей мощности. В таблице 1.4 приведены основные характеристики питания.

Таблица 1.4. Основные характеристики питания.

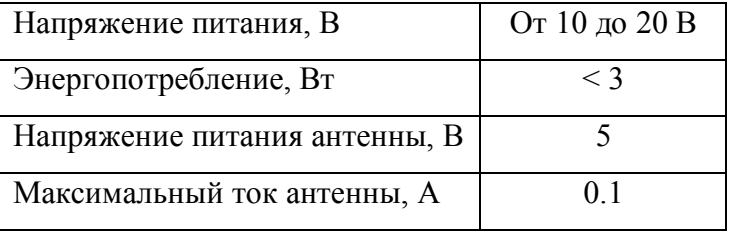

*Предупреждение – не рекомендуется производить питание приемника от бортсети работающего автомобиля. Присутствие импульсов высокого напряжения от системы зажигания может привести к выходу прибора из строя.*

#### **1.2.6 Физические характеристики**

Вес и габариты приемника.

Размеры: 260х110х55 мм. Масса: 1200 грамм

#### **1.2.7 Условия окружающей среды**

1.2.7.1 Нормальные условия применения приемника:

- температура окружающего воздуха плюс (20±5) °C;
- относительная влажность воздуха от 30 до 80 % при температуре плюс 20 °C;
- атмосферное давление от 84 до 106 кПа (от 630 до 795 мм рт. ст.).
- 1.2.7.2 Рабочие условия применения и значения внешних воздействующих факторов:
	- нижнее значение температуры окружающего воздуха минус 45 °С;
	- верхнее значение температуры окружающего воздуха плюс 65 °С;
	- повышенная влажность 98 % при температуре 25 °С;
	- синусоидальная вибрация:
		- диапазон частот от 1 до 500 Гц,
		- амплитуда виброускорения 40 м/с2 (5 g).
- 1.2.7.3 Предельные условия транспортирования:
	- нижнее значение температуры окружающего воздуха минус 55 °С;
	- верхнее значение температуры окружающего воздуха плюс 85 °С.

# *TEOAETUKA*

#### **1.2.8 Интерфейсные порты**

Для обмена данными с внешними устройствами приемник имеет следующие порты:

Последовательный порт RS232 - разъем Lemo-7 – порт СОМ1 OEM модуля;

Последовательный порт RS232 - разъем Lemo-7 – порт СОМ2 OEM модуля;

Bluetooth порт – порт СОМ3 OEM модуля;

Lan порт – разъем Lemo-4 - порт Ethernet OEM модуля;

#### *1.3 Состав стандартного комплекта поставки*

#### **В состав комплекта входят:**

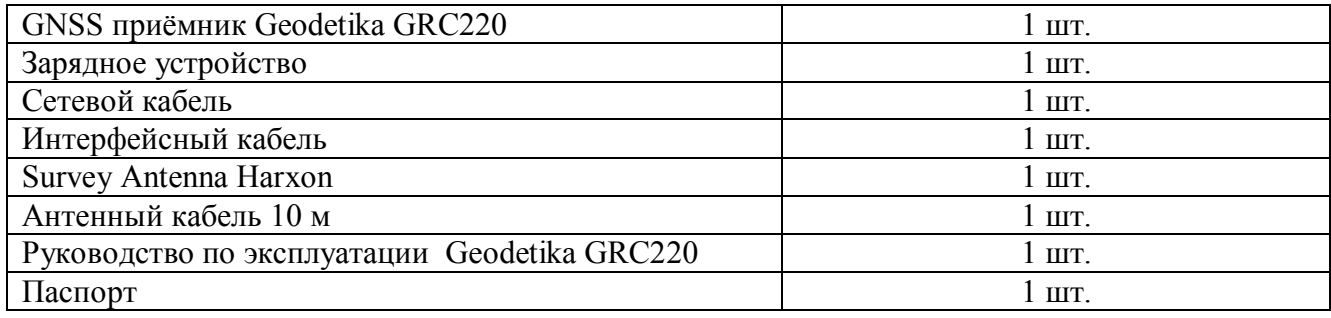

#### **1.3.2 Источник питания**

Блок источника питания преобразует сетевое напряжение переменного тока в напряжение

постоянного тока, используемое для питания приемника.

- входное напряжение от 100 до 240 В переменного тока;
- частота входного напряжения от 50 Гц до 60 Гц;
- выходное напряжение 18 В постоянного тока, 1.38 А.

#### **1.3.3 Кабели**

Ниже перечислены стандартные кабели, которые могут быть включены в комплект

поставки:

- Кабель Lemo5-DB9(F)/внешнее питание Mini Jack 1шт.
- Кабель Lemo4-RJ45 (Ethernet) 1шт
- Кабель антенный TNC-TNC 30м в стандартный комплект не входит, рекомендуемые марки кабелей приведены в разделе 1.5 данного руководства.

#### **1.3.4 Руководство**

К приемнику прилагаются следующие печатные материалы:

- Гарантийная карта.
- Руководство пользователя.

### *1.4 Устройство и работа приемника*

1.4.1 Приемник представляет собой прямоугольный металлический корпус, внутри которого смонтирован фазовый ГНСС приемник, интерфейсная плата, стабилизатор напряжения питания.

Габаритный чертеж приемника представлен на рисунке 1.2.

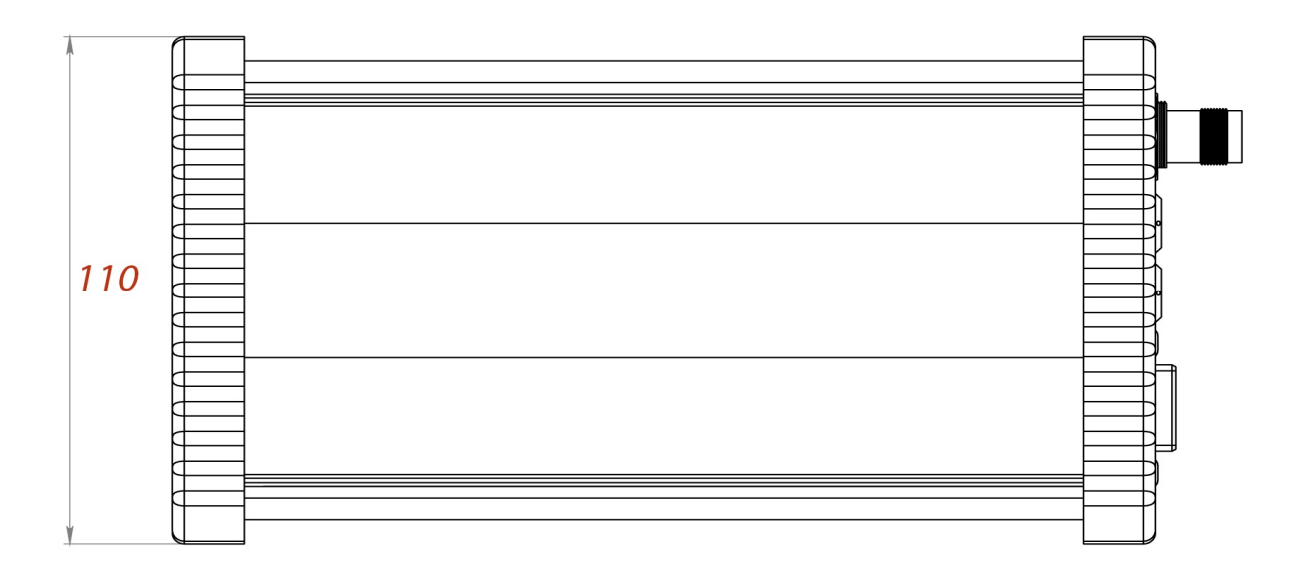

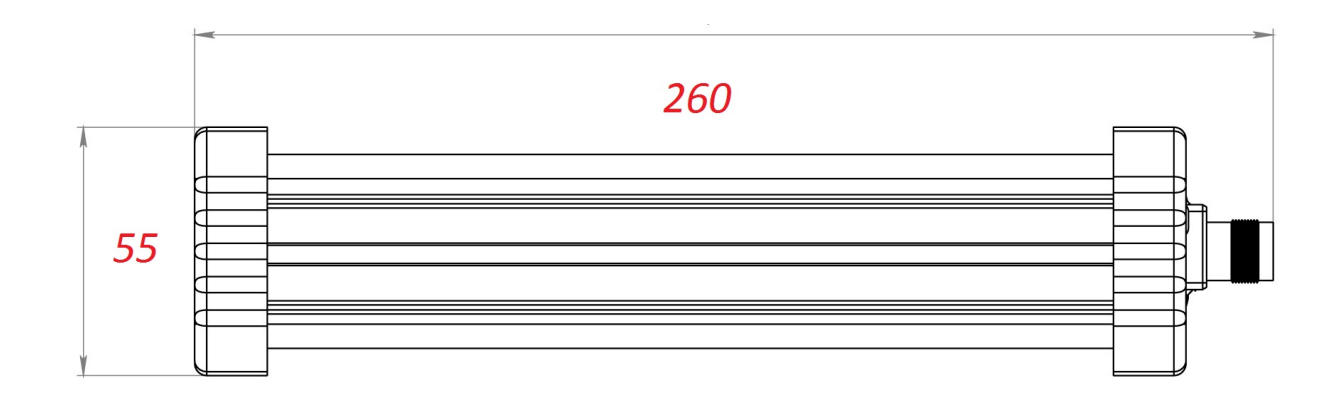

Рисунок 1.2. Габаритный чертеж приемника .

1.4.2 Собственно ГНСС приемник представляет собой ОЕМ модуль, работающий по сигналам ГНСС. Модуль может принимать и обрабатывать сигналы C/A кода на частоте L1 и значения фазы на несущих частотах диапазонов L1 и L2, что повышает точность определения координат.

Сигналы со спутников принимаются активной антенной, которая подключается ко входу приемника ВЧ-кабелем через TNC разъем, на который подводится напряжение питания антенны.

1.4.3 Интерфейсная плата обеспечивает связь всех устройств, на ней установлены элементы, согласующие сигналы по уровням, и устройства защиты по цепям внешних соединений. На этой плате смонтированы и устройства индикации.

1.4.4 Стабилизатор напряжения питания обеспечивает коммутацию входного напряжения от нескольких источников, вырабатывает ряд напряжений для питания устройств, имеет защиту по максимальному току.

1.4.5 Индикация и разъемы.

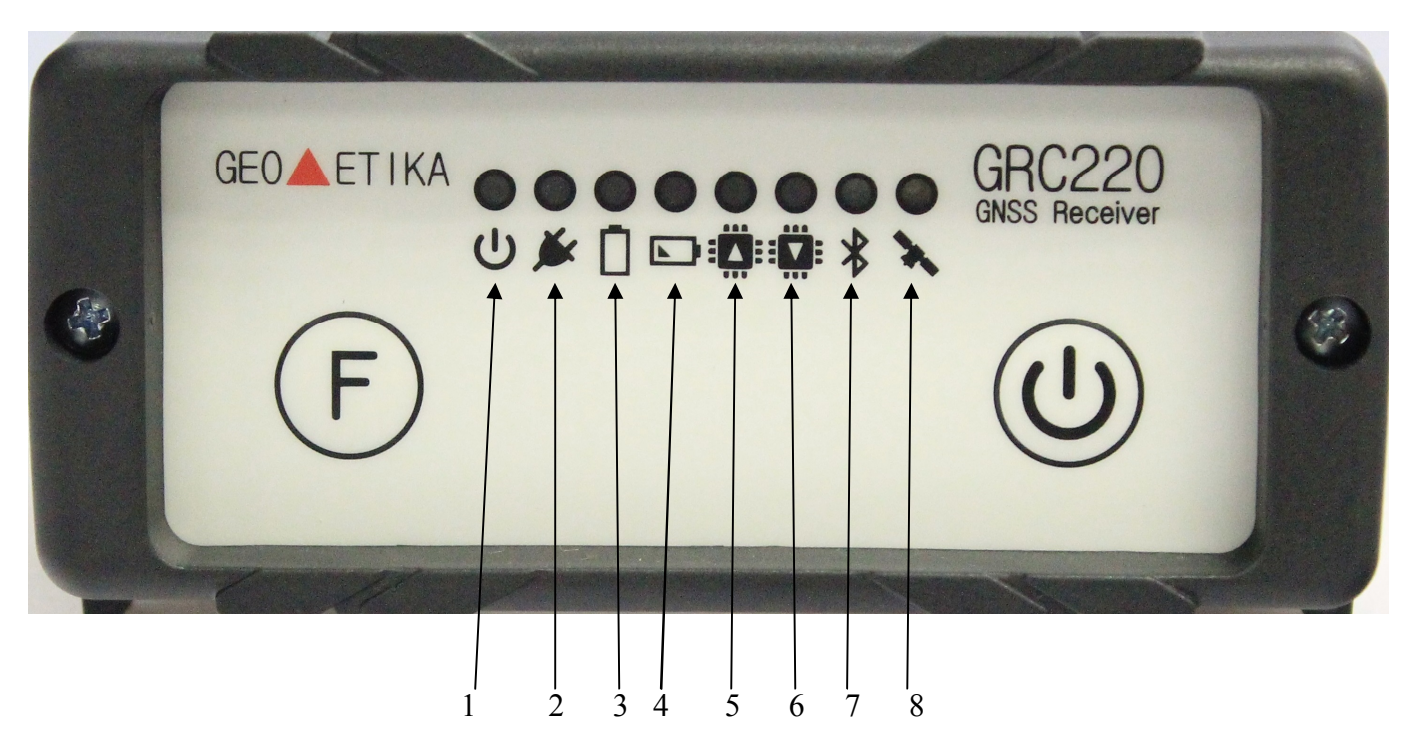

Рисунок 1.3 – Передняя панель приемника GRС220

1 – Питание, 2 – Работа от внешнего питания, 3 – Работа от встроенной батареи, 4 – Низкий заряд АКБ/идет зарядка (при внешнем питании), 5 – Чтение данных из памяти, 6 – Запись данных в память, 7 – Bluetooth соединение установлено, 8 – Спутники обнаружены

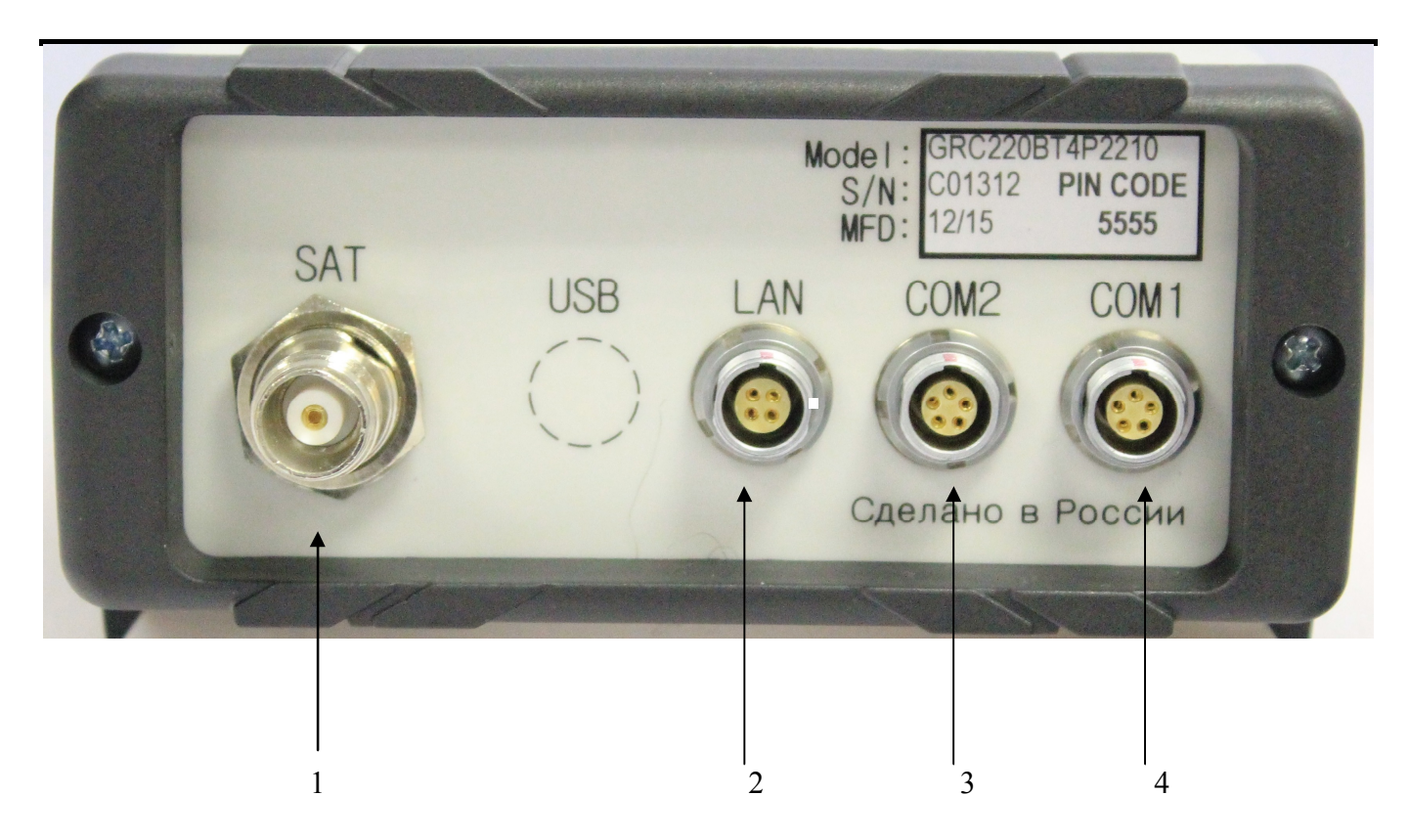

Рисунок 1.4 – Задняя панель приемника GRС220

1 – Разъем GNSS антенны, 2 – сетевой разъем LAN, 3 – COM2 RS232, 4 – COM1 RS232.

1.4.6 После подачи напряжения питания на приемник запускается процедура инициализации, в ходе которой производится:

- тестирование аппаратной целостности устройств
- тестирование внутреннего программного обеспечения
- проверка сроков действия лицензионных соглашений
- проверка наличия сигналов со спутников

После успешного окончания начального тестирования автоматически производится поиск и прием сигналов ГНСС, в приемном модуле происходит обработка сигналов, выделение полезной информации, обработка выделенной информации и определение навигационных параметров.

1.4.7 Навигационные параметры, выработанные приемником, передаются потребителю через последовательные порты RS232, LAN, Bluetooth.

Потребитель может менять режим работы приемника, используя набор команд управления, предоставляемый протоколами обмена Data Collector Format. Полное описание команд доступно по адресу http://www.trimble.com/OEM\_ReceiverHelp/v4.85/en/default.html .

1.4.8 Для осуществления дифференциального режима приемник на базовой станции формирует, а приемник подвижной станции принимает дифференциальные поправки в соответствии с рекомендациями RTCM SC-104.

1.4.9 После выключения питания в энергонезависимой памяти приемника сохраняются текущие настройки параметров и накопленный альманах и эфемериды спутников.

### *1.5 Подключение ГНСС антенны*

1.5.1 К приемнику подключается антенна, с коэффициентом усиления 25 - 40 дБ в полосе частот 1565-1620 МГц, с напряжением питания 4,5 - 18 В при токе потребления не более 100 мА. Типы антенн, рекомендуемых для работы с приемником, приведены в таблице 1.5.

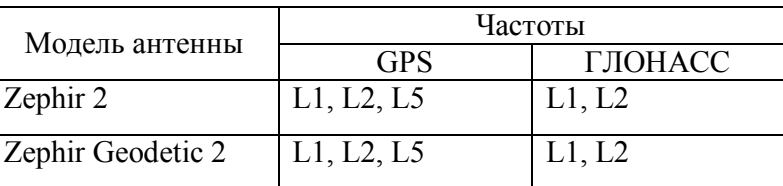

Таблица 1.15. ГНСС антенны фирмы Trimble

Допускается использование антенн и других типов, но предварительно следует убедиться в том, что антенна предназначена для требуемых поддиапазонов, работоспособна при напряжении питания 5В постоянного тока и обеспечивает уровень сигнала на антенном входе приёмника, превышающем 39 dB.

1.5.2 Для обеспечения уверенного приема сигналов навигационных спутников, антенна должна устанавливаться в месте, обеспечивающем максимальный обзор в верхней полусфере.

1.5.3 Для соединения антенны с приемником используется коаксиальный кабель с импедансом 50 Ом. Затухание сигнала в антенном кабеле должно быть не более 10 дБ. Рекомендуемые марки кабелей приведены в таблице 1.6.

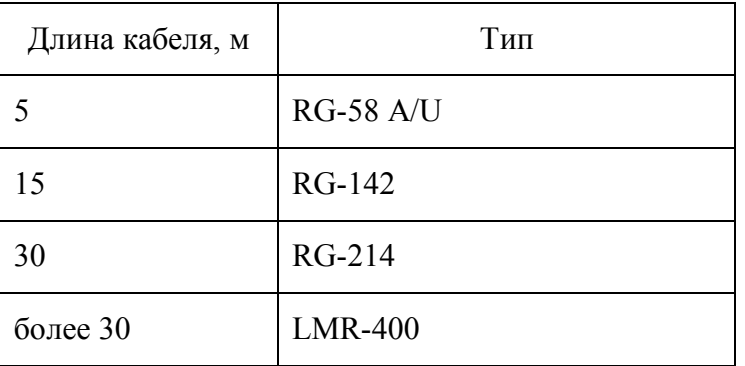

Таблица 1.6. Рекомендуемые антенные кабели.

*Примечание - При использовании некачественного кабеля возможно значительное ухудшение параметров измерений.*

1.5.4 При размещении приемника в стационарных наземных сооружениях для определения места установки антенны необходимо руководствоваться документами, определяющими грозозащиту сооружений и действующими в данный момент в государстве, на территории которого производится установка оборудования.

Для уменьшения влияния наведенных токов в антенном кабеле, при ударах молнии в непосредственной близости от антенны, антенна и детали, которыми она крепится, **должны быть изолированы** от металлических (электропроводящих) конструкций сооружения, на которых они крепятся.

#### *1.6 Подключение питания*

Питание приемника GRС220 осуществляется напряжением постоянного тока через разъем "COM1" и "COM2"

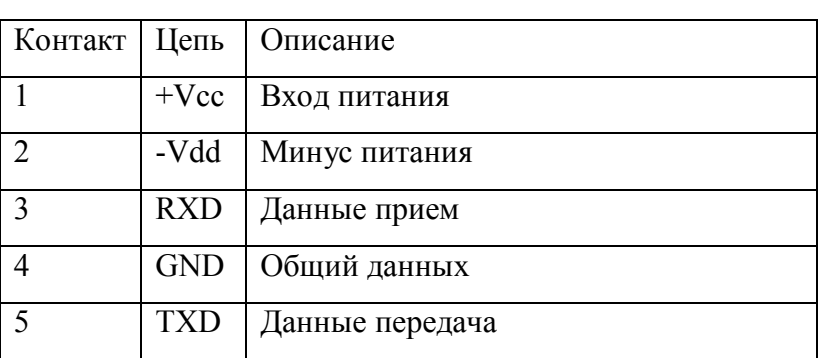

Таблица 1.7. Разъем «COM1/COM2»

Допустимый диапазон напряжений от 10 до 24В, при напряжении меньше 15 В заряд аккумулятора не осуществляется. Источник напряжения должен иметь выходную мощность не менее 20Вт. Допустимый уровень пульсаций выходного напряжения не более 100 мВ.

### **2 Использование по назначению**

#### *2.1 Эксплуатационные ограничения*

2.1.1 Приемник эксплуатируется в условиях, указанных в пп.1.2.5, 1.2.7 настоящего руководства.

2.1.2 Превышение предельно допустимых значений внешних воздействующих факторов, которые приведены в пп. 1.2.5, 1.2.7 настоящего руководства, может привести к нарушению работоспособности изделия.

2.1.3 Сигналы высокой мощности близлежащих радиопередатчика или РЛС могут нарушить работу схем приемника. Не используйте приемник в пределах 400 метров от мощных радаров, телевизионных передатчиков и других передатчиков.

### *2.2 Подготовка приемника к работе*

2.2.1 При приобретении приемника потребитель обязан произвести внешний осмотр его на отсутствие механических повреждений.

2.2.2 Установка, размещение на объекте, подключение и ввод приемника в эксплуатацию производится потребителем самостоятельно.

### **ВНИМАНИЕ!**

- **Аппаратура, в которую устанавливается приемник, должна быть заземлена!**
- **При включенном питании категорически запрещается:** 
	- **производить ремонтные работы;**
	- **отсоединять и присоединять кабели;**
	- **подключать внешние устройства.**
- **При подключении питания к приемнику необходимо соблюдать полярность напряжения питания.**
- **При подключении внешних устройств необходимо:** 
	- **отключить питание от приемника и внешнего подключаемого устройства;**
	- **выполнить требования защиты от статического электричества.**
	- 2.2.3 Последовательность работ при установке приемника:
		- установить антенну в соответствии с требованиями п. 1.5 данного руководства;
		- подключить к приемнику внешние устройства;
		- подать питание на приемник и внешние устройства;
		- проконтролировать выдачу навигационных решений.

### *2.3 Работа с приемником*

#### **2.3.1 Настройка приёмника с помощью веб-браузера**

В этом разделе описывается порядок настройки модуля с помощью веб-браузера.

Поддерживаемые браузеры

- Mozilla Firefox версии 3.5 или более поздней
- MicrosoftR Internet ExplorerR версии 7.0 или более поздней для операционной системы Windows
- $-$ Safari 4.0
- Opera 9
- Google Chrome

Для подключения браузера к приёмнику:

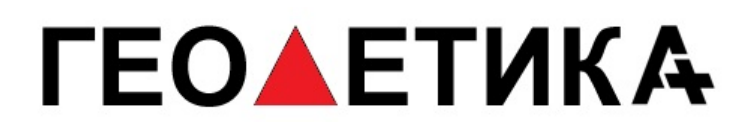

1. Введите IP адрес приёмника в адресную строку браузера, как показано на Рисунке 2.1

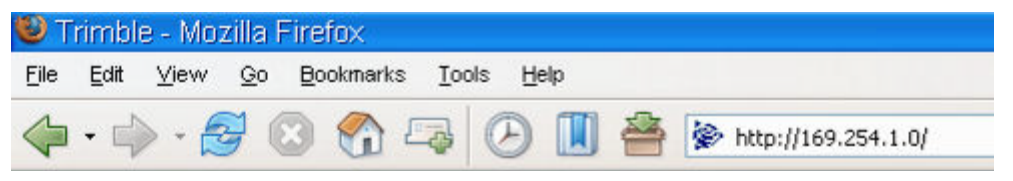

Рисунок 2.1. Ввод адреса

2. Если в приёмнике разрешено использование разграничения доступа (по умолчанию эта

функция выключена), появляется диалоговое окно для введения идентификатора пользователя и пароля:

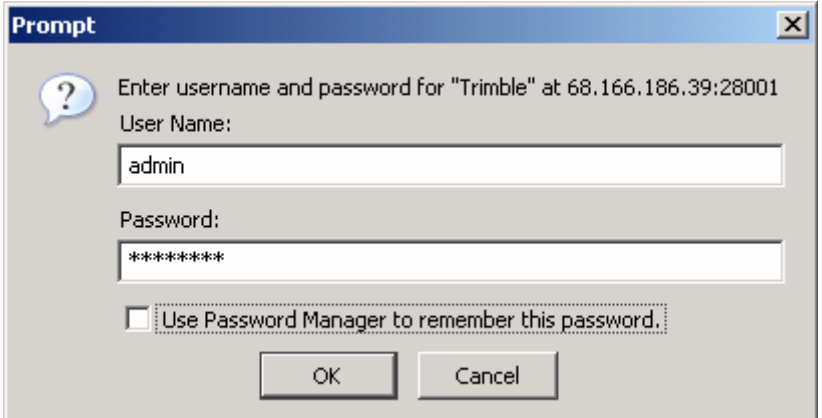

Рисунок 2.2. Авторизация

По умолчанию применяются следующие идентификационные данные:

- User Name (идентификатор пользователя): admin

- Password (пароль): password

Причинами отказа подключения к приёмнику могут являться изменение пароля и/или идентификатора пользователя. Уточните текущие значения этих полей у работника, ответственного за управление прибором.

После подключения отображается исходная страничка (Рисунок. 2.3)

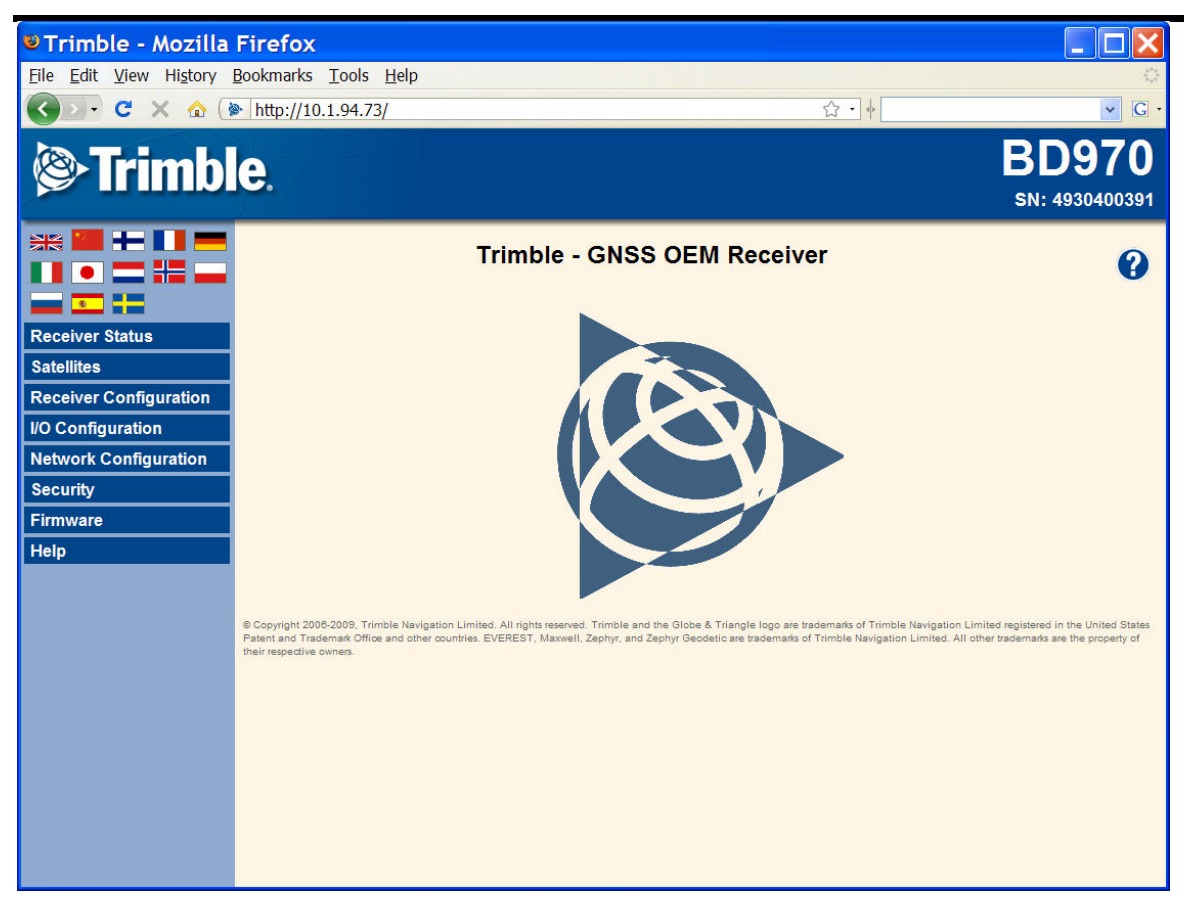

Рисунок 2.3. Исходная страница

#### **2.3.2 Изменение настроек**

Настройка параметров работы приемника производится с использованием веб-страницы. Слева приведено меню настроек, а в правой части – значения параметров. Пункты меню могут содержать подменю, служащие для настройки приемника и контроля его параметров.

Примечание: состав предлагаемых пунктов меню зависит от версии управляющего программного обеспечения приёмника.

Далее приводится общее описание некоторых пунктов меню. Подробное описание каждого из пунктов приводится в справочной подсистеме, вызываемой пунктом меню Help (Справка). Справка доступна при подключении к Интернет. Также её можно получить с Интернет-сайта Trimble по адресу (www.trimble.com/OEM\_ReceiverHelp/V3.60/en/).

Для отображения веб-интерфейса на другом языке, выберите изображение флага страны.

#### **Пункт меню Receiver Status (Состояние приёмника)**

Пункт меню Receiver Status (Состояние приёмника) позволяет проконтролировать варианты комплектации (options) приемника, версию встроенного программного обеспечения, IP адрес,

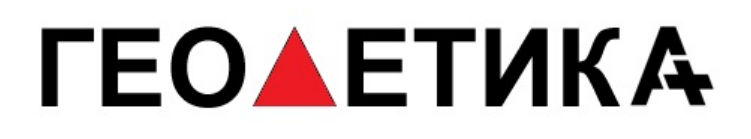

температуру, продолжительность сеанса работы, параметры находящихся на слежении спутников, параметры вывода данных, размер доступной памяти, результаты местоопределения и т.д.

На рисунке ниже приведён вид страницы, отображаемой после выбора пункта меню

#### **Receiver Status > Identity (Режим работы > Идентификация)**.

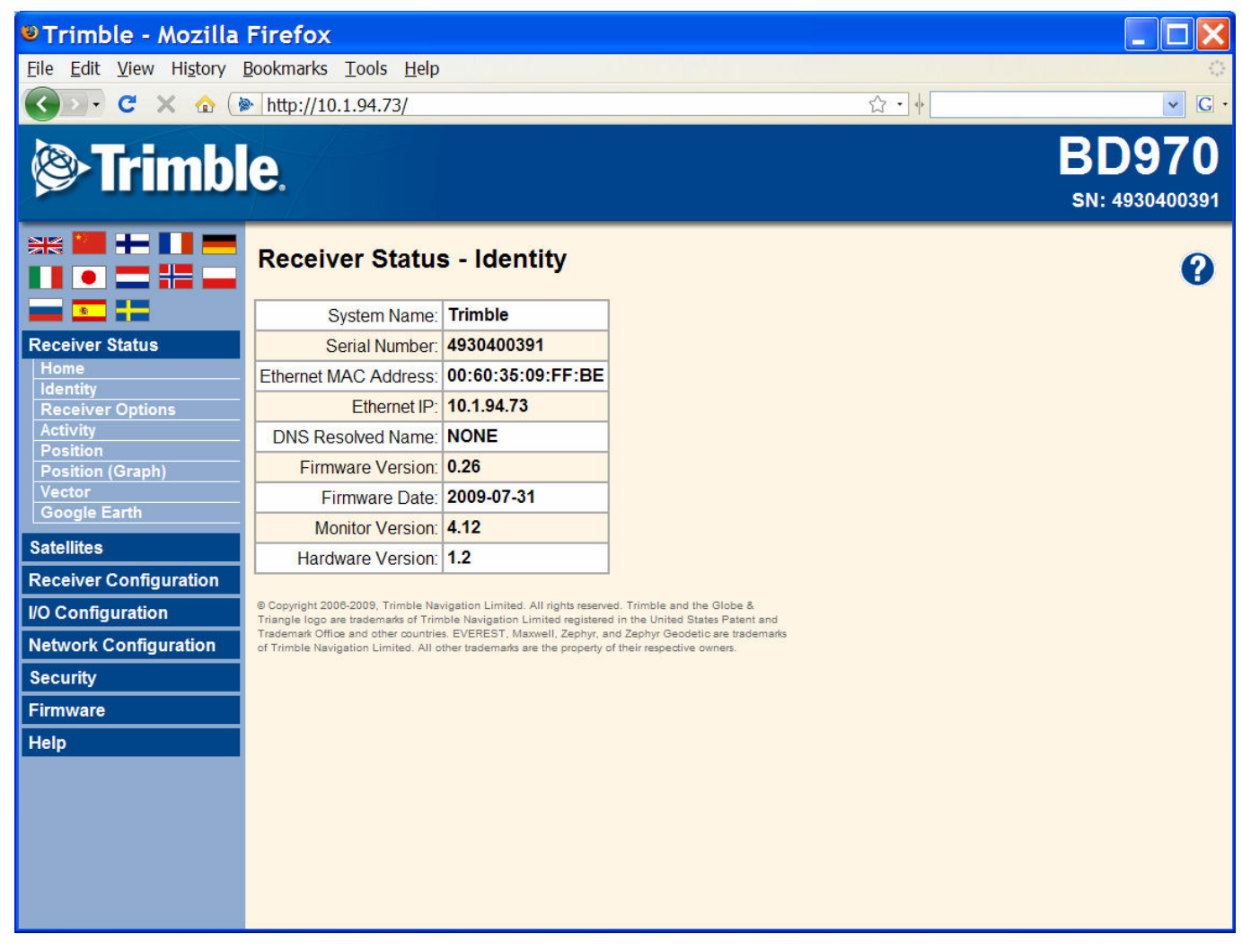

Риснок 2.4. Состояние приемника

#### **Пункт меню Satellites (Спутники)**

Пункт меню Satellites (Спутники) позволяет проконтролировать состояние слежения за спутниками и разрешить (запретить) использование навигационных сигналов конкретных бортов систем GPS, ГЛОНАСС и SBAS (WAAS/EGNOS и MSAS).

На рисунке ниже приведён вид страницы, отображаемой после выбора пункта меню **Satellite > Tracking (Skyplot) (Спутники > Слежение (Небосвод))**.

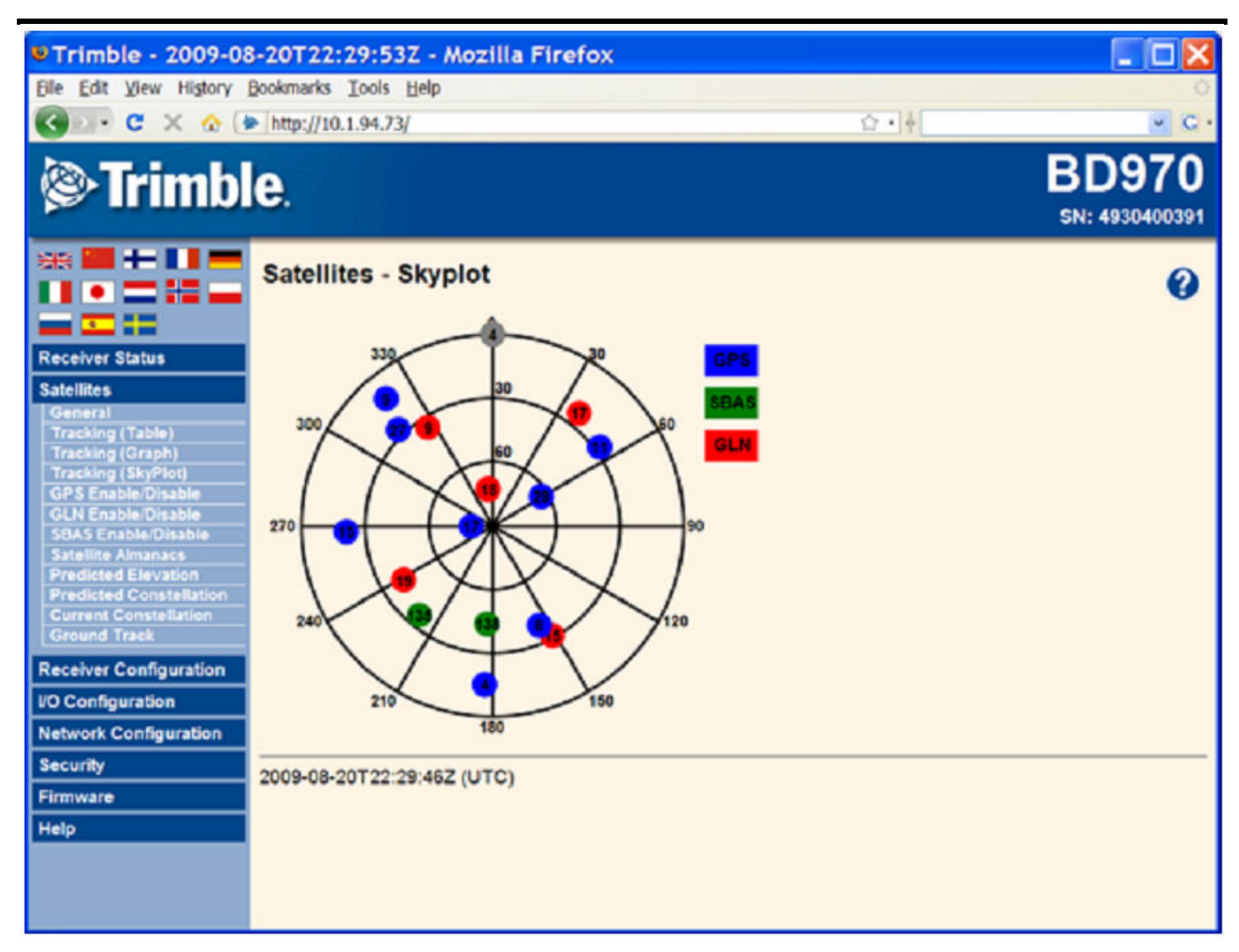

Рисунок 2.5. Спутники.

#### **Пункт меню Receiver Configuration (Настройка приёмника)**

Пункт меню Receiver Configuration (Настройка приёмника) позволяет настроить рабочие параметры прибора, например, предельные значения угла места и геометрического фактора, тип и высоту антенны, координаты опорной станции, а также её название и код.

На рисунке 2.6 приведён вид страницы, отображаемой после выбора пункта меню **Receiver Configuration > Summary (Настройка приёмника > Сводка)**.

| <b>CONSUMING OF REAL PROPERTY</b>                                                                                                    | PTrimble - 2009-08-20T22:31:48Z - Mozilla Firefox                                                                                                    |       | - 0 <b>x</b>                   |
|----------------------------------------------------------------------------------------------------|----------------------------------------------------------------------------------------------------|-------|--------------------------------|
| Elle Edit View History Bookmarks Tools Help                                                                                                    |                                                                                                    |       |                                |
| $\bullet$ $\bullet$ C $\times$ $\bullet$ ( $\bullet$ http://10.1.94.73/                                                                                                    |                                                                                                    | 습 - 취 | $\sim$ G $\cdot$               |
| <b>Sex Trimble</b>                                                                                                    |                                                                                                    |       | <b>BD970</b><br>SN: 4930400391 |
| .<br>□₩<br><b>Receiver Status</b><br><b>Satellites</b><br><b>Receiver Configuration</b><br>Summary<br>untenna<br>Reference Station<br>Tracking<br>Position<br>Gemeral<br><b>Application Files</b><br>Reset | <b>Receiver Configuration</b><br>Elevation Mask: 10*<br>PDOP Mask: 99<br><b>Clock Steering: Disabled</b><br>Everest <sup>**</sup> Multipath Mitigation: Enabled<br>Antenna ID: 0<br>Antenna Type: Unknown External<br>Antenna Measurement Method: Antenna Phase Center<br>Antenna Height: 0.000 [m]<br>1PPS On/Off: Disabled<br>Event 1 On/Off: Disabled<br><b>Event 1 Slope: Positive</b>                                                                                               |       | 0                              |
| Default Language<br><b>VO Configuration</b><br><b>Network Configuration</b><br><b>Security</b><br>Firmware<br>Help                                                                                         | <b>RTK Mode: Low Latency</b><br><b>Motion: Kinematic</b><br><b>CMR Input Filter: Disabled</b><br>Reference Latitude: 0°00'00.00000°N<br>Reference Longitude: 0°00'00.00000°E<br>Reference Height: 0.000 [m]<br><b>RTCM 2.xID: 0</b><br><b>RTCM 3.xID: 0</b><br><b>CMRID: 0</b><br>Station Name: CREF0001<br>Ethernet IP: 10.1.94.73<br><b>System Name: Trimble</b><br><b>DNS Resolved Name: NONE</b><br>Serial Number: 4930400391<br>Firmware Version: 0.26<br>Firmware Date: 2009-07-31 |       |                                |

Рисунок 2.6. Конфигурация приемника.

#### **Пункт меню I/O Configuration (Настройка ввода/вывода)**

Пункт меню I/O Configuration (Настройка ввода/вывода) позволяет настроить выходные форматы приёмника. Прибор может выводить сообщения форматов CMR, RTCM, NMEA, GSOF, RT17, RT27 и BINEX по портам TCP/IP, UDP, и последовательным интерфейсам и радиоканалу Bluetooth.

На рисунке 2.7 приводится вид страницы, отображаемой при выборе пункта меню

**I/O Configuration > Port Summary (Настройка ввода/вывода > Сводка по портам***).*

|                                                                     | <b>UTrimble - 2009-08-20T22:32:45Z - Mozilla Firefox</b> |                  |              | $\Box$ $\Box$ $\times$         |
|---------------------------------------------------------------------|----------------------------------------------------------|------------------|--------------|--------------------------------|
| Elle Edit View History Bookmarks Tools Help                         |                                                          |                  |              |                                |
| $\bullet$ $\bullet$ $\otimes$ $\times$ $\bullet$ http://10.1.94.73/ |                                                          |                  | $Q+$         | $\sim$ $\sigma$ .              |
| i≫Trimble.                                                          |                                                          |                  |              | <b>BD970</b><br>SN: 4930400391 |
|                                                                     | I/O Configuration                                        |                  |              | 0                              |
| ="<br>$\bullet$                                                     | Type                                                     | Port             | <b>Input</b> | Output                         |
| <b>Receiver Status</b>                                              | <b>TCPAP</b>                                             | 5017             |              | RT27(1Hz)                      |
| <b>Satellites</b>                                                   | <b>TCP/IP</b>                                            | 5018             | ×            | ٠                              |
| <b>Receiver Configuration</b>                                       | <b>NTripClient</b>                                       | ٠                | $\sim$       |                                |
| <b>I/O Configuration</b>                                            | <b>NTripServer</b>                                       |                  |              | ٠                              |
| Port Summary                                                        | NTripCaster 1                                            | 8000             |              |                                |
| Port Configuration                                                  | <b>NTripCaster 2</b>                                     | 8001             |              |                                |
| <b>Network Configuration</b>                                        | <b>NTripCaster 3</b>                                     | 8002             | $\sim$       |                                |
| <b>Security</b>                                                     | <b>Serial</b>                                            | COM1 (38.4K-8N1) | $\sim$       | $\sim$                         |
| Firmware                                                            | Serial                                                   | COM2 (38.4K-8N1) | $\omega$     | $\sim$                         |
| Help                                                                | <b>Serial</b>                                            | COM3 (38.4K-8N1) | $\sim$       | <b>DISPLAY</b>                 |
|                                                                     | <b>USB</b>                                               |                  | ٠            |                                |
|                                                                     |                                                          |                  |              |                                |

Рисунок 2.7. Настройка ввода/вывода

#### **Пункт меню Internet Configuration (Настройка сети)**

Пункт меню Internet Configuration (Настройка сети) позволяет настроить параметры Ethernet, порядок отсылки сообщений электронной почты, порты HTTP и VFD (виртуальный дисплей передней панели).

На рисунке 2.8 приводится вид страницы, отображаемой при выборе пункта меню

**Network Configuration > Ethernet (Настройка сети > Ethernet).**

|                                                            | <b>U Trimble - 2009-08-20T22:34:22Z - Mozilla Firefox</b> |         | $ \Box$ $\times$               |
|------------------------------------------------------------|-----------------------------------------------------------|---------|--------------------------------|
| File Edit View History Bookmarks Tools Help                |                                                           |         |                                |
| $\bullet$ C $\land$ $\bullet$ $\bullet$ http://10.1.94.73/ |                                                           | $0 + 1$ | $\sim$ 0.                      |
| i≫Trimble.                                                 |                                                           |         | <b>BD970</b><br>SN: 4930400391 |
| .                                                          | <b>Ethernet Configuration</b>                             |         | 0                              |
| 로는                                                         | <b>Stored settings</b>                                    |         |                                |
| <b>Receiver Status</b>                                     | IP Setup: DHCP<br>$\mathcal{M}$                           |         |                                |
| <b>Satellites</b>                                          | <b>IP Address:</b><br>54<br>72<br>19                      |         |                                |
| <b>Receiver Configuration</b>                              | Netmask:<br>$-254$<br>255<br>l9F<br>55                    |         |                                |
| <b>I/O Configuration</b>                                   | Broadcast:<br>10<br>BS.<br>255<br>Gateway: 10<br>54       |         |                                |
| <b>Network Configuration</b>                               | Force DNS Address: [                                      |         |                                |
| <b>Summary</b>                                             | <b>DNS Address:</b><br><b>DE</b>                          |         |                                |
| Ethernet<br><b>PPP</b>                                     | <b>DNS Domain</b><br>in timbiacom hat                     |         |                                |
| Routing Table                                              | Hostname: Irim4930400391                                  |         |                                |
| E-Mail Alerts<br><b>HTTP</b>                               | MTU: 1500                                                 |         |                                |
| <b>NTP</b>                                                 | Change Configuration                                      |         |                                |
| <b>DDNS Client</b>                                         |                                                           |         |                                |
| Zeroconf                                                   | Renew DHCP                                                |         |                                |
| <b>Security</b>                                            | <b>Current settings</b>                                   |         |                                |
| Firmware                                                   | <b>IP Setup: DHCP</b>                                     |         |                                |
| Help                                                       | IP Address: 10.1.94.73                                    |         |                                |
|                                                            | Netmask: 255 255 254.0                                    |         |                                |
|                                                            | Broadcast: 10.1.95.255                                    |         |                                |
|                                                            | Gateway: 10.1.94.1<br>Force DNS Address No.               |         |                                |
|                                                            | DNS Address: 10.1.80.24                                   |         |                                |
|                                                            | DNS Domain: am trimble corp net                           |         |                                |
|                                                            | Hostname: trim4930400391                                  |         |                                |
|                                                            | <b>MTU: 1500</b>                                          |         |                                |
|                                                            | Lease Time: 11:42:58                                      |         |                                |
|                                                            |                                                           |         |                                |

Рисунок 2.8. Настройка сети

#### **Пункт меню Security (Разграничение доступа)**

Пункт меню Security (Разграничение доступа) позволяет настроить учётные записи всех пользователей, которым разрешена настройка прибора через веб-интерфейс. Каждая учётная запись состоит из идентификатора пользователя (login), пароля (password) и списка допустимых действий (permissions). Системные администраторы могут использовать учётные записи для введения ограничений на действия прочих пользователей.

Допускается отказ от применения разграничения доступа, но мы не рекомендуем использовать этот режим, поскольку в этом случае приёмника не защищён от произвольного изменения параметров работы.

Нарисунке 2.9 приводится вид страницы, отображаемой при выборе пункта меню

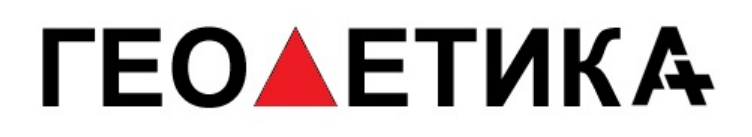

#### **Security > Configuration (Разграничение доступа > Настройка).**

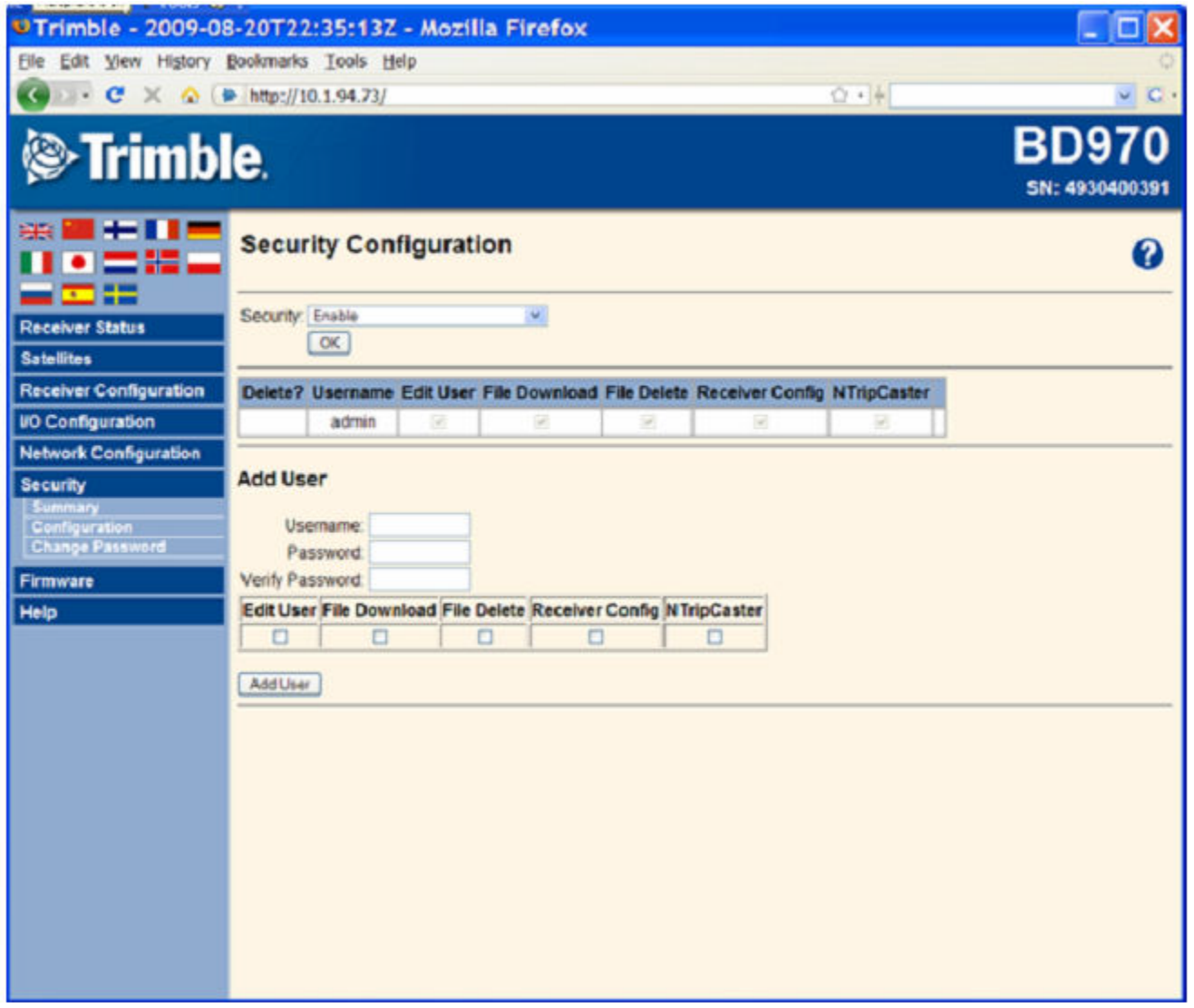

Рисунок 2.9. Настройка доступа

#### **Пункт меню Firmware (Встроенное ПО)**

Пункт меню Firmware (Встроенное ПО) позволяет выяснить версию встроенного программного обеспечения и загрузить, при необходимости, новое встроенное ПО. Используя этот пункт меню, можно обновить встроенное ПО через Интернет, с удалённого компьютера. Такой подход снимает необходимость выезда на место размещения приёмника и подключения к нему через последовательный интерфейс.

На рисунке 2.10 приводится вид страницы, отображаемой при выборе пункта меню

#### **Firmware (Встроенное ПО).**

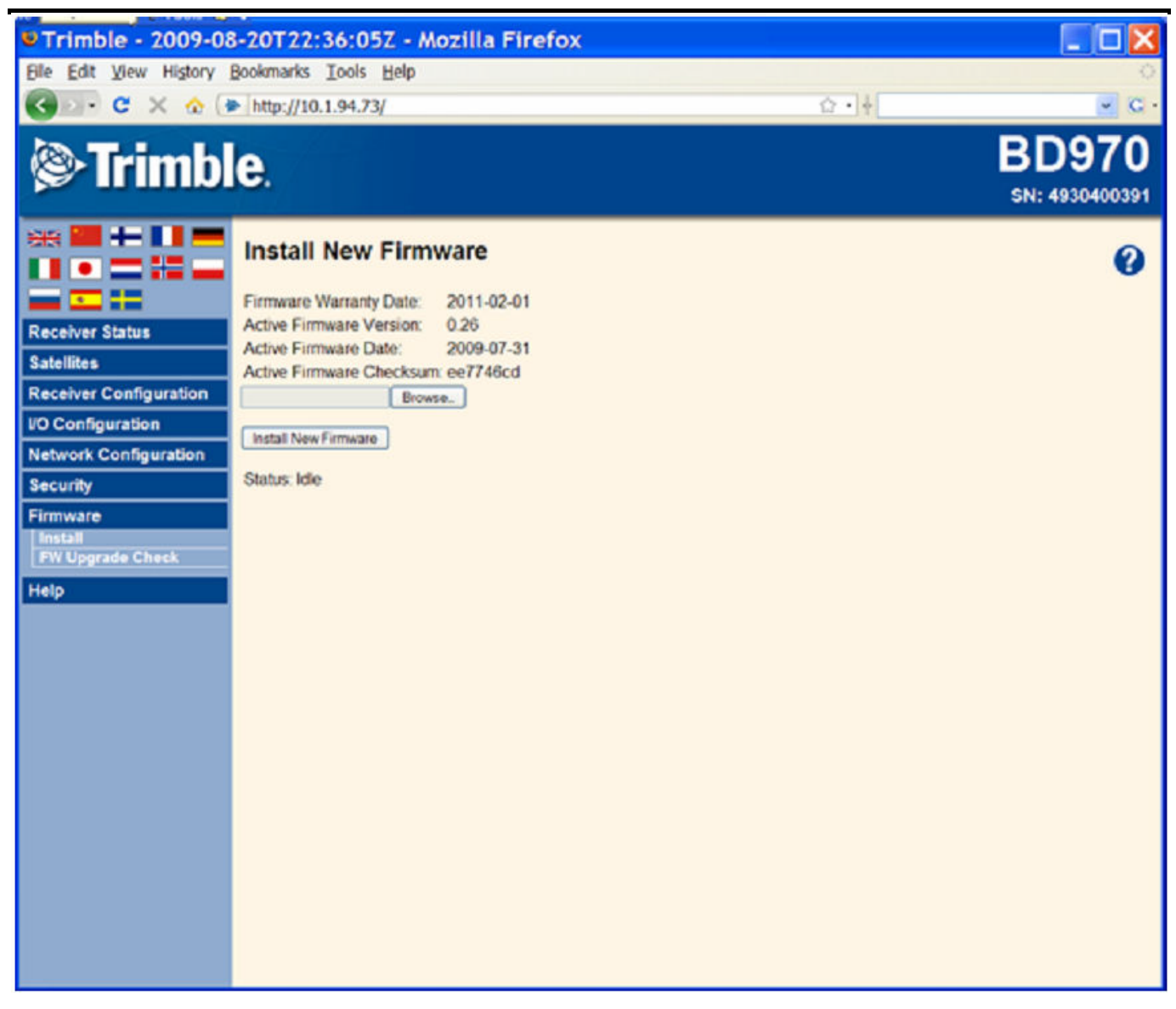

Рисунок 2.10. Встроенное ПО

#### **Пункт меню Help (Справка)**

Пункт меню Help (Справка) предоставляет доступ к пояснениям о всех настройках приемника, доступным через веб-браузер. Справочная подсистема открывается в новом окне. В нём следует выбрать нужный раздел справки. Собственно файлы справки размещены в сети Интернет на сайте Trimble (www.trimble.com/OEM\_ReceiverHelp/V3.60/en/ ) и обновляются с каждым выпуском встроенного программного обеспечения.

Примечание: для языка, отличного от английского, замените указанный выше подкаталог en на соответствующий коду языка.

Для доступа к справочной информации Ваш компьютер должен быть подключен к сети Интернет.

На рисунке 2.11 приводится вид страницы, отображаемой при выборе пункта меню

#### **Help (Справка).**

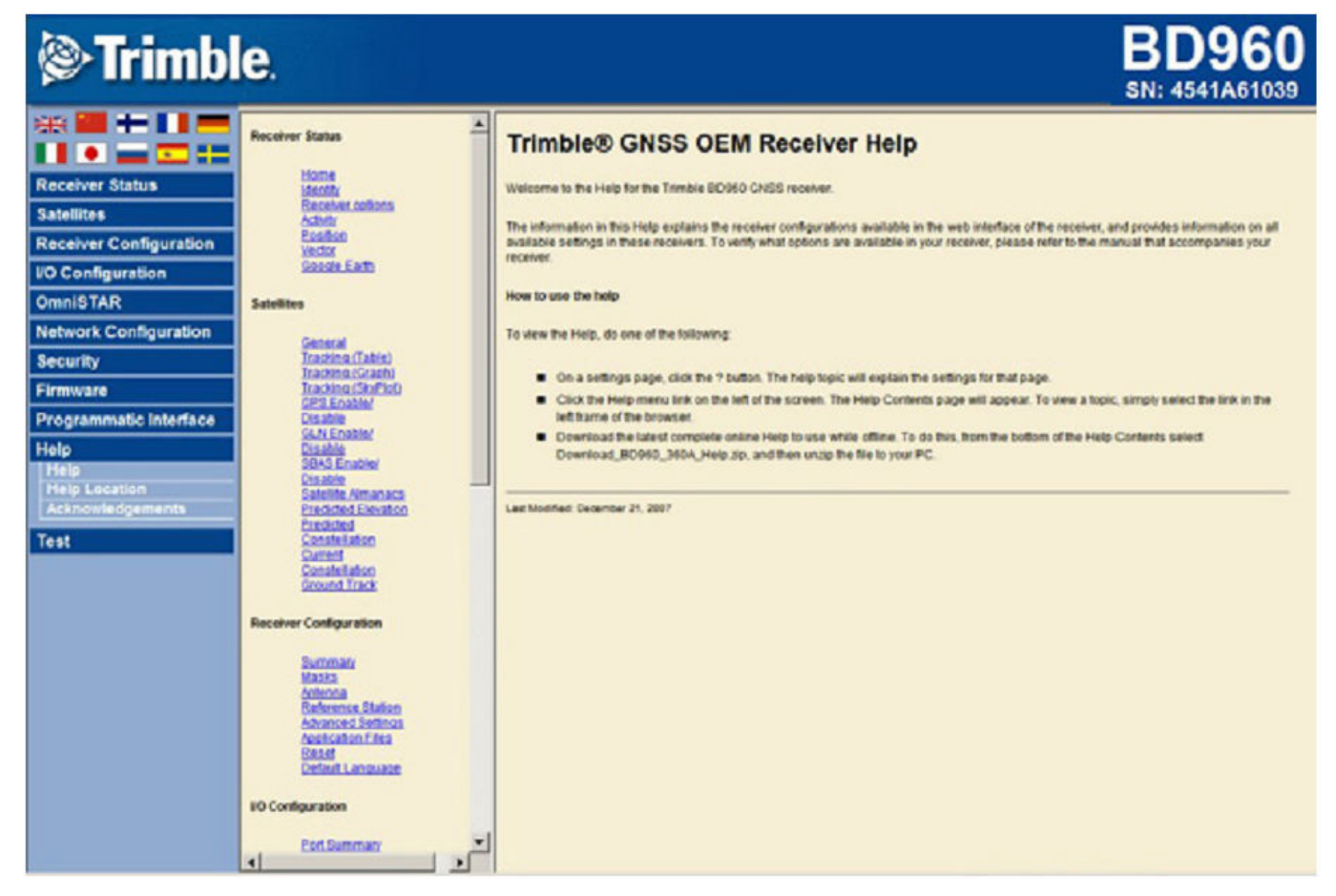

Рисунок 2.11. Окно справки

#### *2.4 Поиск и устранение неисправностей приемника*

2.4.1 Неисправное состояние приемника в процессе его эксплуатации может быть вызвано механическими или электрическими (выход из строя радиоэлементов) повреждениями.

2.4.2 В случае отказа ПН необходимо:

- проверить наличие механических повреждений;
- проверить заземление подключаемой аппаратуры;
- проверить целостность кабелей подключения антенны, подключения питания и интерфейсов к приемнику;
- проверить наличие напряжения питания приемника в соответствии с указаниями, приведенными в п.1.2.5 настоящего руководства;

# *TEOAETUKA*

провести проверку приемника в соответствии с п.2.4.4 настоящего руководства.

2.4.3 Обнаружение механических повреждений производится путем детального осмотра антенны, приемника, соединителей, проверки целостности цепей, изоляции.

2.4.5 Проверка работоспособности приемника

2.4.5.1 Для проверки работоспособности приемника необходимо подключить к нему антенну, персональный компьютер, используя дополнительные драйверы, подать напряжение питания.

*Примечание* – *Антенну установить на открытой площадке так, чтобы обеспечивался прием сигналов ГНСС в верхней полусфере без затенений*.

2.4.5.2 Для проверки работоспособности приемника используются Eternet браузер, инструкция по подключению приведена в п. 2.3.1 настоящего руководства.

2.4.5.3 По истечении времени, необходимого для инициализации приемника, в окне «Satelдites» (рисунок 2.5) отобразятся видимые спутники.

2.4.5.4 Если приемник не может найти навигационного решения, необходимо обратиться за консультацией к специалистам фирмы – производителя.

2.4.5.5 Ремонт приемника производится только специалистами завода-изготовителя или специалистами, имеющими доверенность завода-изготовителя на проведение работ.

Если отказ приемника произошел в течение гарантийного срока эксплуатации (при этом не нарушены условия эксплуатации, отсутствуют механические повреждения), то ремонт производится за счет предприятия-изготовителя. Если отказ произошел по истечении гарантийного срока эксплуатации или нарушены условия эксплуатации, то ремонт приемника оплачивает эксплуатирующая организация (потребитель).

### **3 Хранение**

3.1 Приемник навигационный должен храниться в упакованном виде в отапливаемых и вентилируемых помещениях при температуре от 5 до 40 °С и относительной влажности до 80 % в течение 3 лет без переконсервации.

3.2 Тара и упаковочные материалы, способы упаковки должны обеспечивать предохранение приемника навигационного от повреждений.

### **4 Транспортирование**

4.1 Приемник навигационный транспортировать в штатной упаковке водным, воздушным, железнодорожным или автомобильным транспортом на любое расстояние без ограничения скорости, в соответствии с правилами, действующими на соответствующем виде транспорта.

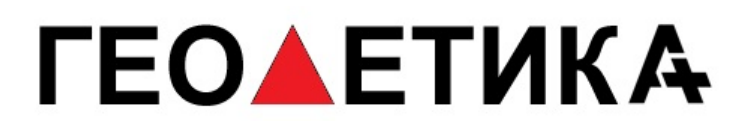

При транспортировании самолетом приемник размещать в отапливаемом герметизированном отсеке.

4.2 При транспортировании приемника в штатной упаковке должен быть защищен от воздействия атмосферных осадков.

### **5 Приложения**

#### **Описание сообщений NMEA**

#### **GGA - Время, координаты, данные о точности**

\$GPGGA,172814.0,3723.46587704,N,12202.26957864,W,2,6,1.2,18.893,M,-25.669,M,2.0,0031\*4F

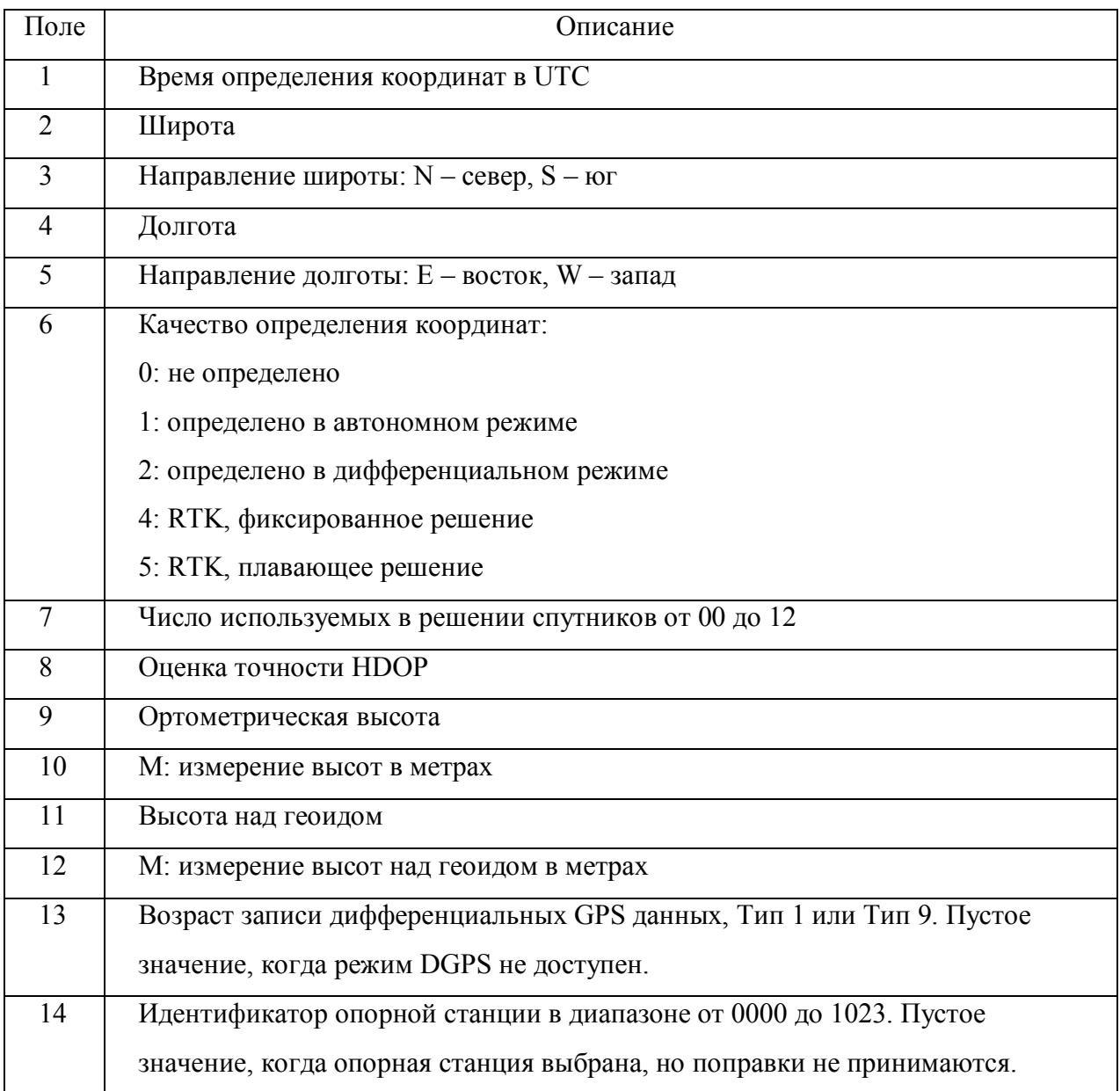

#### **GLL - географическое положение — Широта/Долгота**

#### \$GPGLL,5532.8492,N,03729.0987,E,004241.469,A\*33

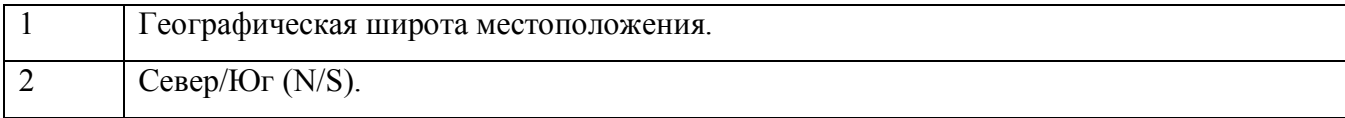

# *TEOAETUKA*

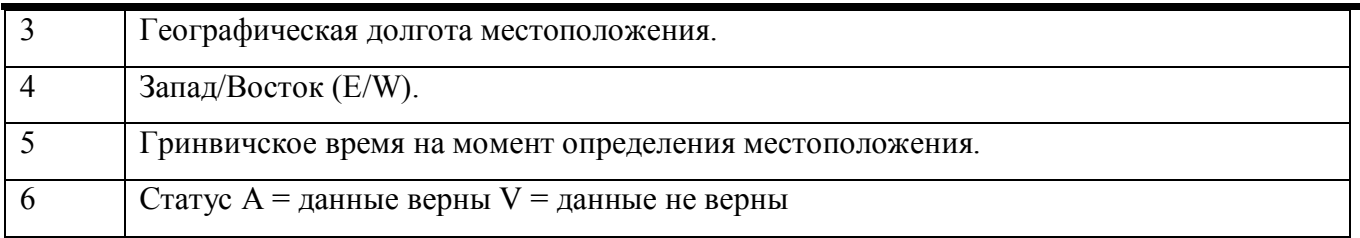

#### **GSA - факторы точности и активные спутники**

\$GPGSA,A,3,01,02,03,04,,,,,,,,,2.0,2.0,2.0\*34

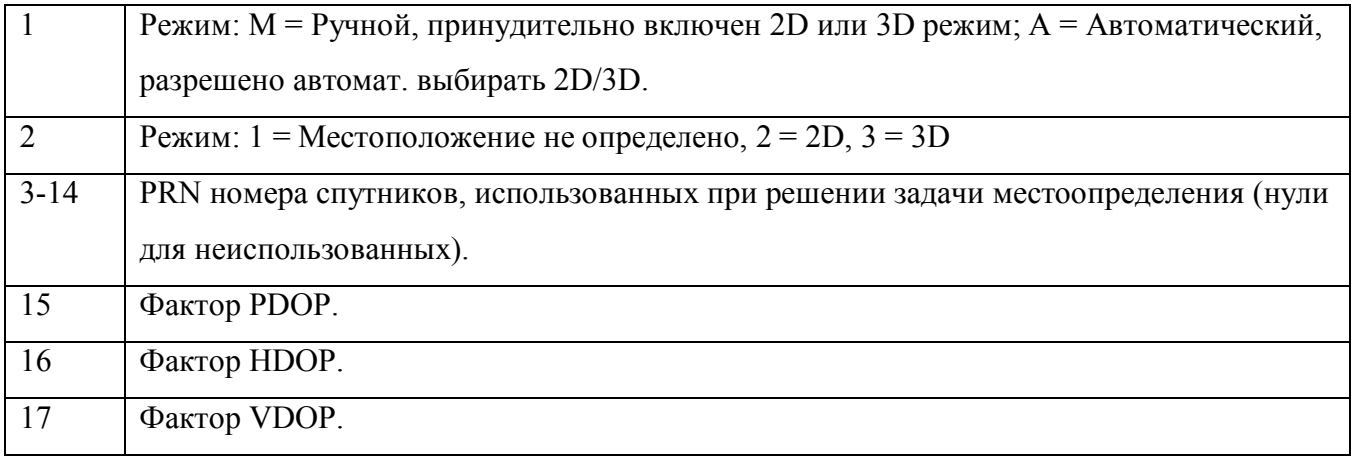

#### **GST - Статистика ошибки определения координат**

\$GPGST,172814.0,0.006,0.023,0.020,273.6,0.023,0.020,0.031\*6A

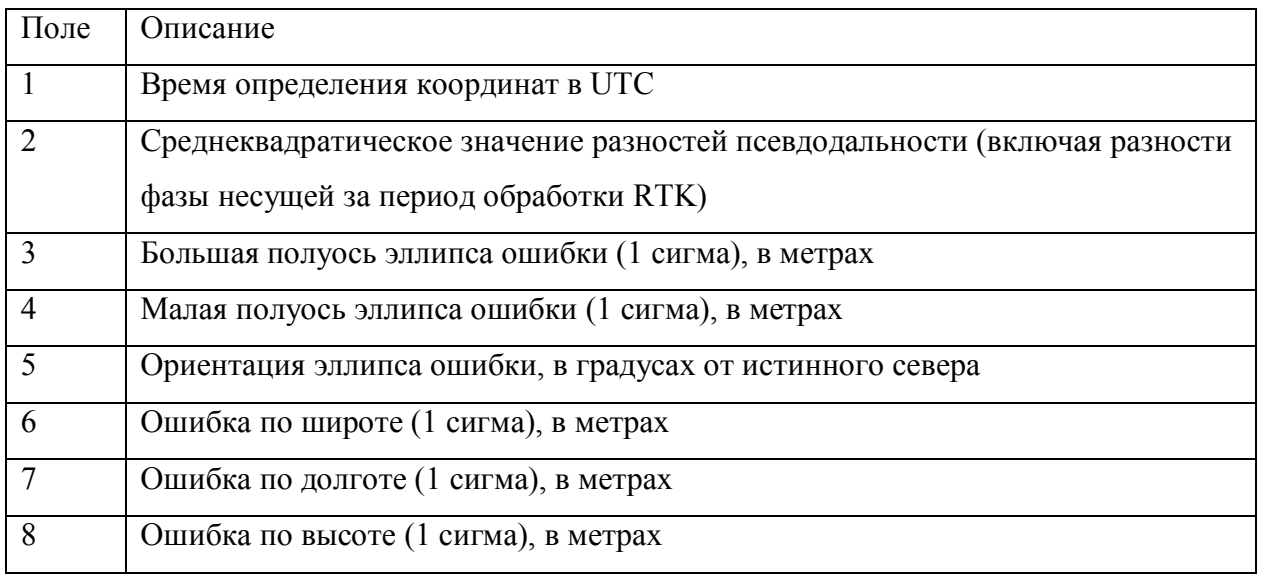

#### **GSV - Информация о спутниках**

\$GPGSV,4,1,13,02,02,213,,03,-3,000,,11,00,121,,14,13,172,05\*67

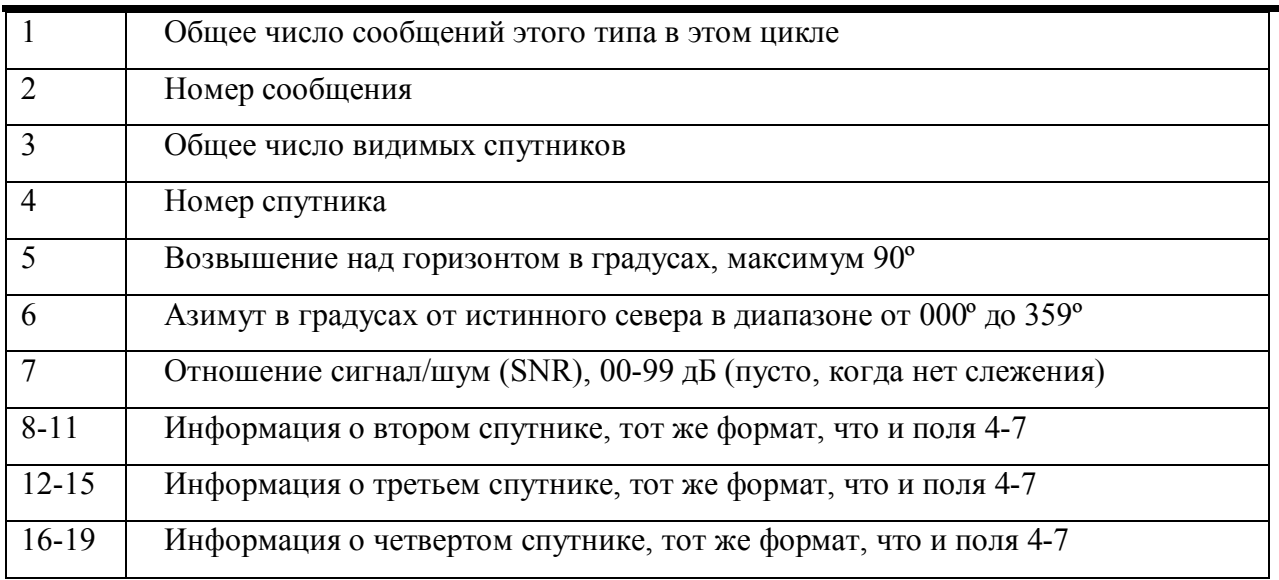

#### **VTG - Вектор скорости и скорость относительно земли**

\$GPVTG,,T,,M,0.00,N,0.00,K\*4E

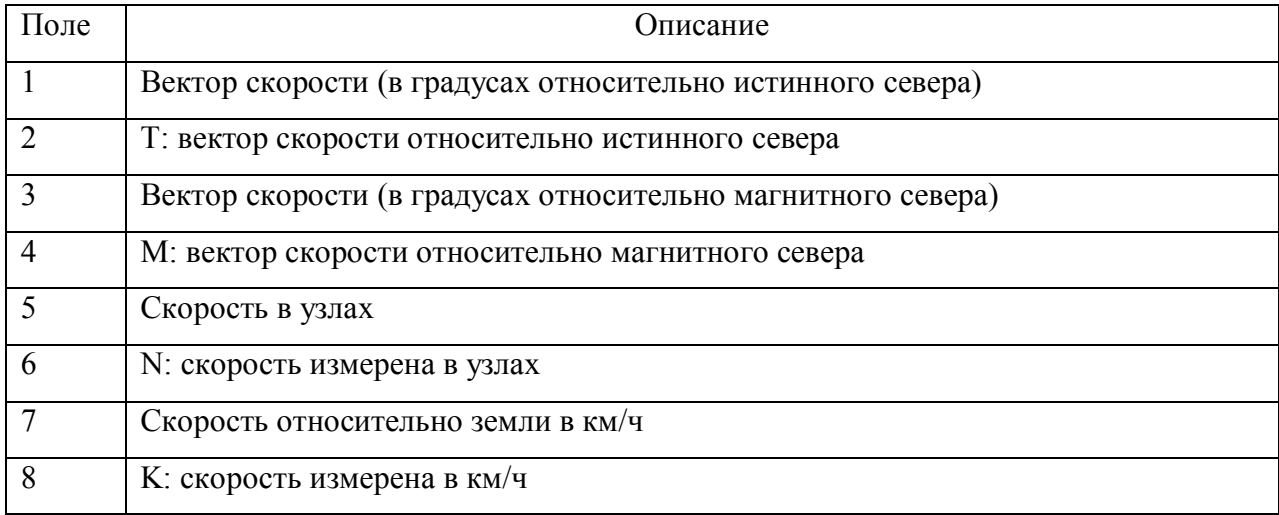

#### **ZDA - День месяц и год в UTC, местная временная зона**

\$GPZDA,172809,12,07,1996,00,00\*45

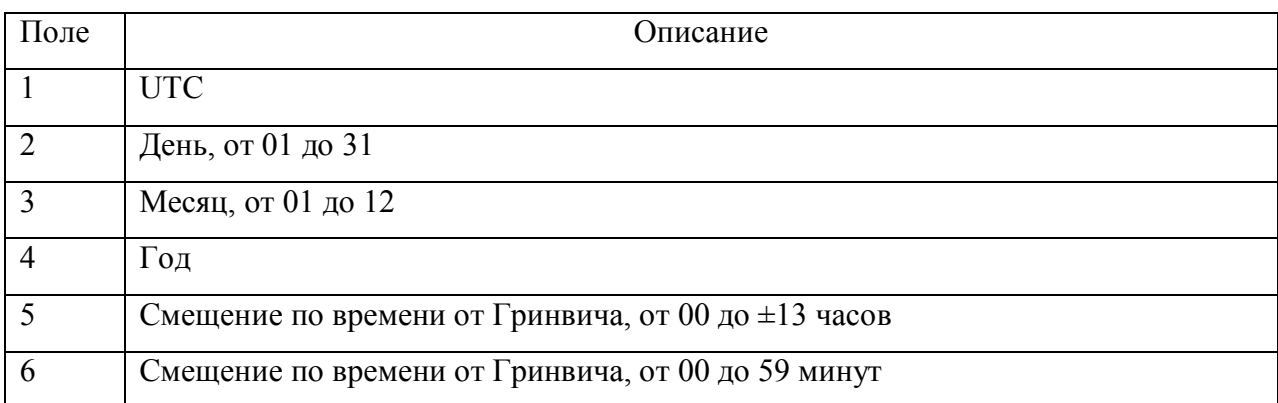

#### **RMC – рекомендуемый минимум GPS / навигационных данных**

\$GPRMC,113650.0,A,5548.607,N,03739.387,E,000.01,25 5.6,210403,08.7,E\*69

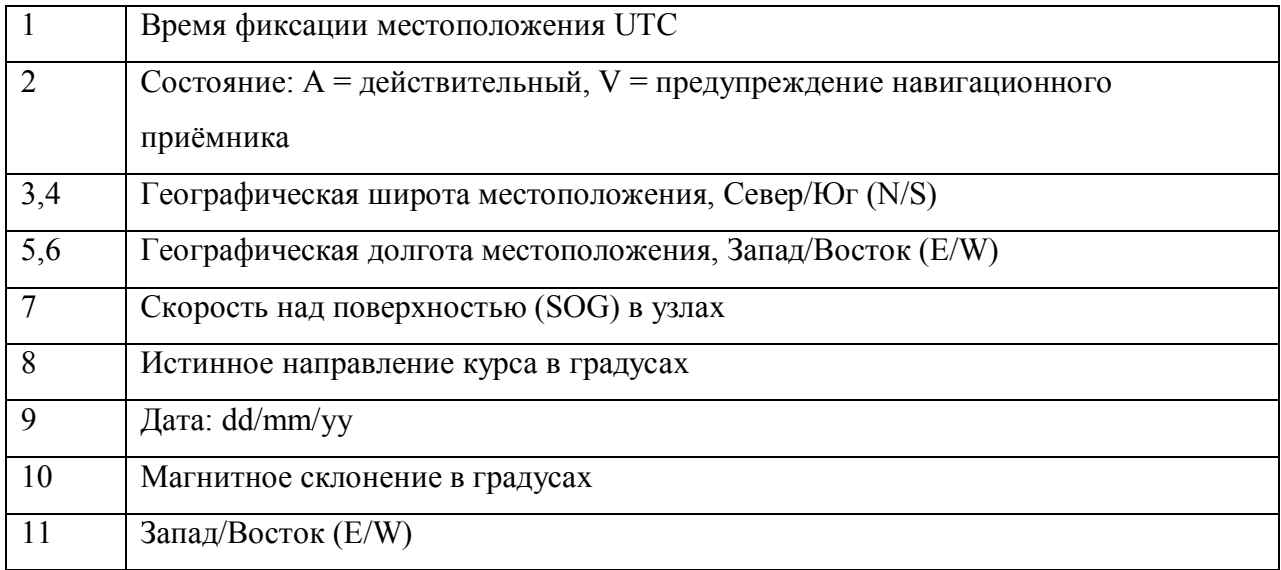